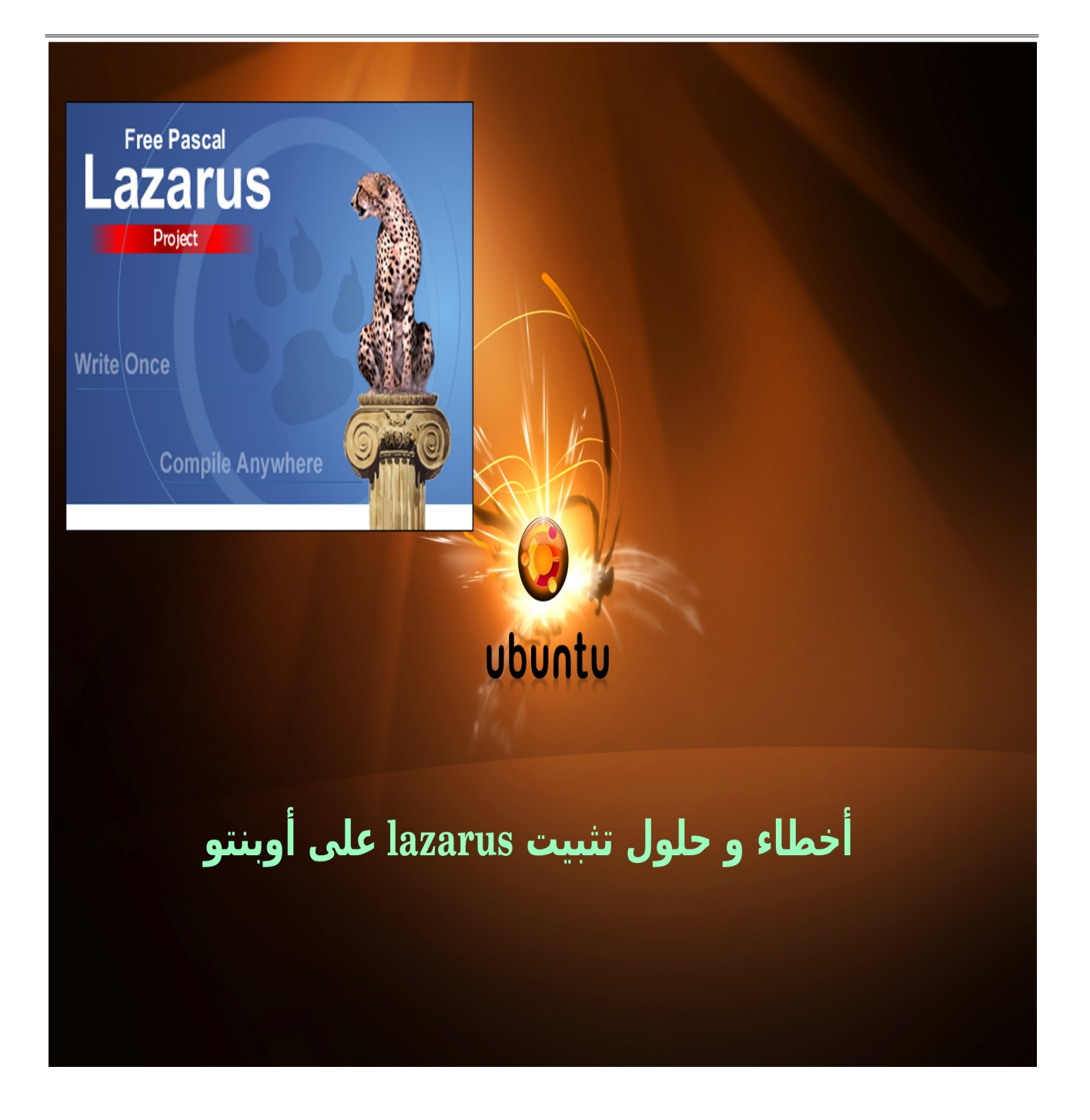

إعداد / د سامح أشرف

E-MAIL [drsameh.1990@gmail.com](mailto:drsameh.1990@gmail.com)

website drsameh.co.nr

## مقدمة

أخوتي في الله السل م عليكم ورحمة الله وبركاته

أما بعد

فهذه ورقة بسيطة لتوضيح بعض المشاكل و الخطاء التي وقعت فيها عند تثبيت وتشغيل بيئة لازاروس تحت نظام التشغيل لينكس أوبنتو 12.04 والحلول التي استعنت بها بعد الله سبحانه وتعالى ثم أستاذي العزيز مهندس/ <mark>معتز عبد العظيم</mark> الذي تعلمت على يديه لغة أوبجكت باسكال وبيئة التشغيل لازاروس ا ً فجزاه الله خير لمتابعته [www.code.sd](http://www.code.sd/)

/ د سامح أشرف [drsameh.1990@gmail.com](mailto:drsameh.1990@gmail.com)

المشكلة الولى مشكلة تثبيت لازاروس بعد تثبيت أوبنتو ( )

بداية بعد تثبيت نظام التشغيل قم بفتح برنامج

Ubuntu Software Center

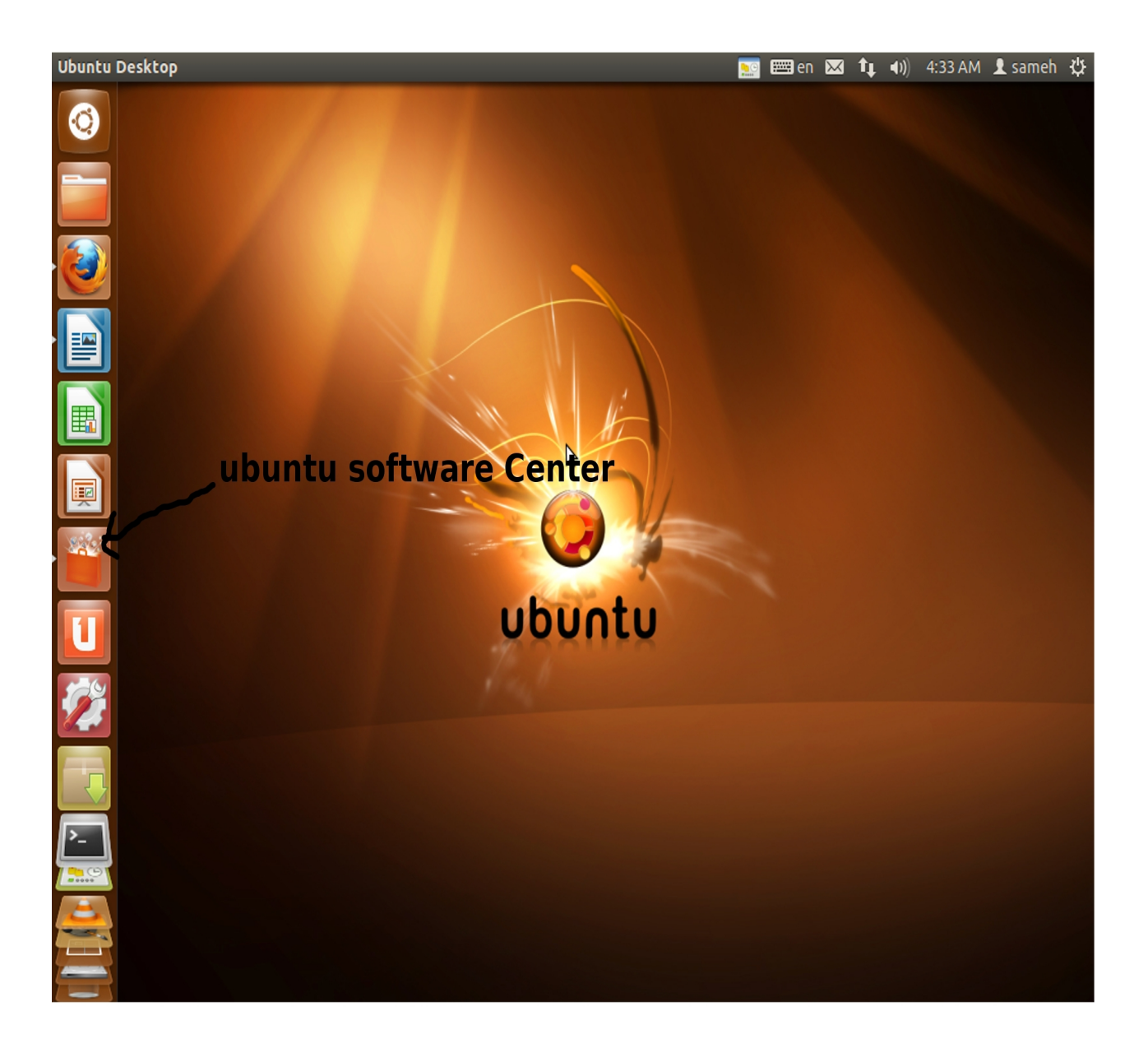

ثانيا :– اتبع الخطوات الموضحة بالتر تيب -1 قم بالبحث عن برنامج synaptic ) وهو مدير لحز م البرامج مثل center software Ubuntu ولكنه يفضل لتثبيت لازاروس ). 2 بعد البحث يظهر البرنامج كما بالشكل التالي - . 3– لمعرفة حالة البرنامج هل مثبت أم لا يظهر على الأيقونة الخاصة به (صح) و ; button.caption := 'Remove': ) في هذه الحالة البرنامج مثبت لديك ويتم الانتقال للخطوة التالية.

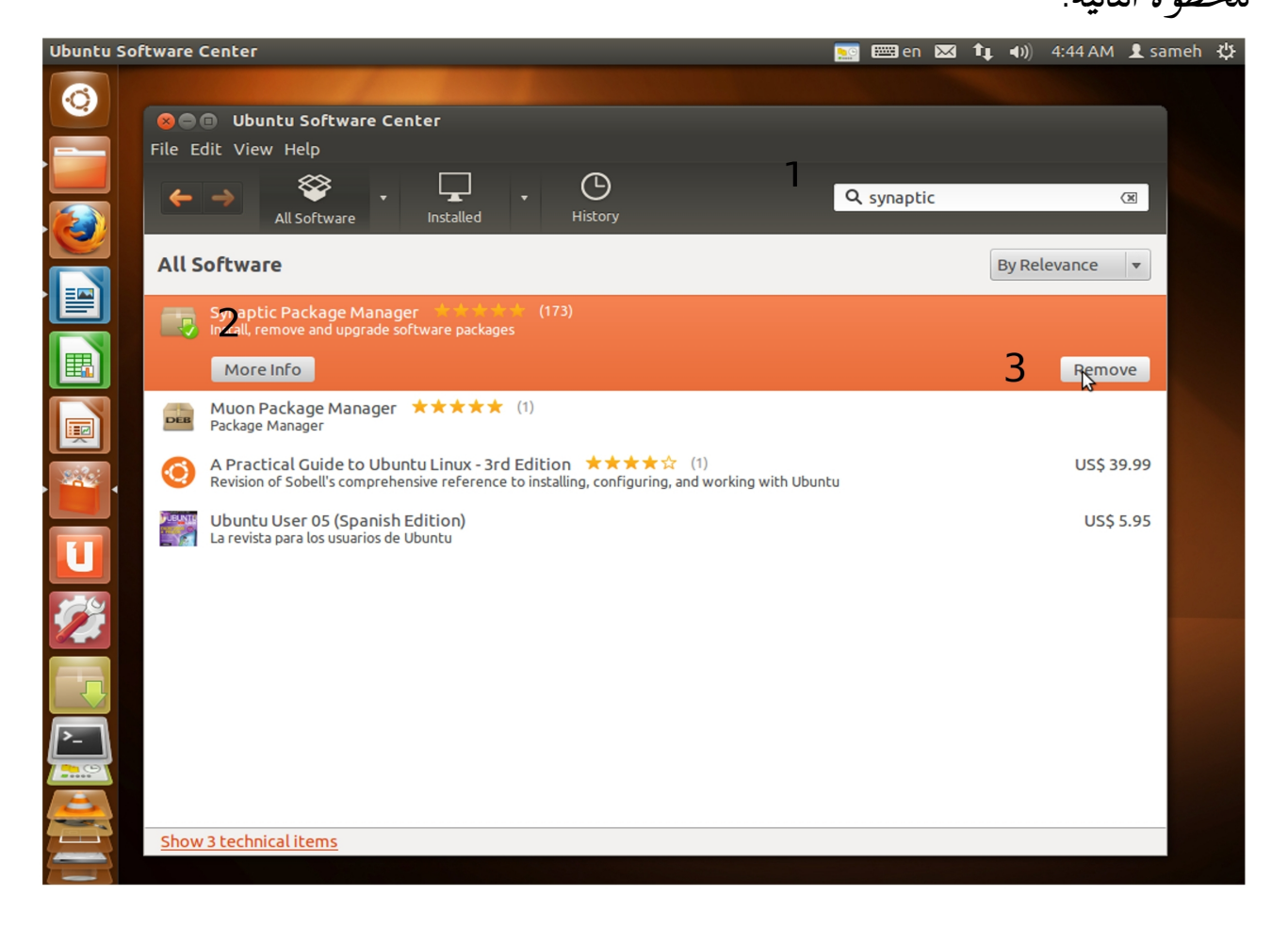

## التعامل مع برنامج Synaptic

<u>أو لا :– بعد تثبيت synaptic يتم اتباع الخطوات التالية لفتحه والتعامل معه :</u>

1 – بالنقر على أيقونة dash home. -2 في مربع البحث اكتب synaptic ثم قم بالنقر عليه.

الخطوة(1)

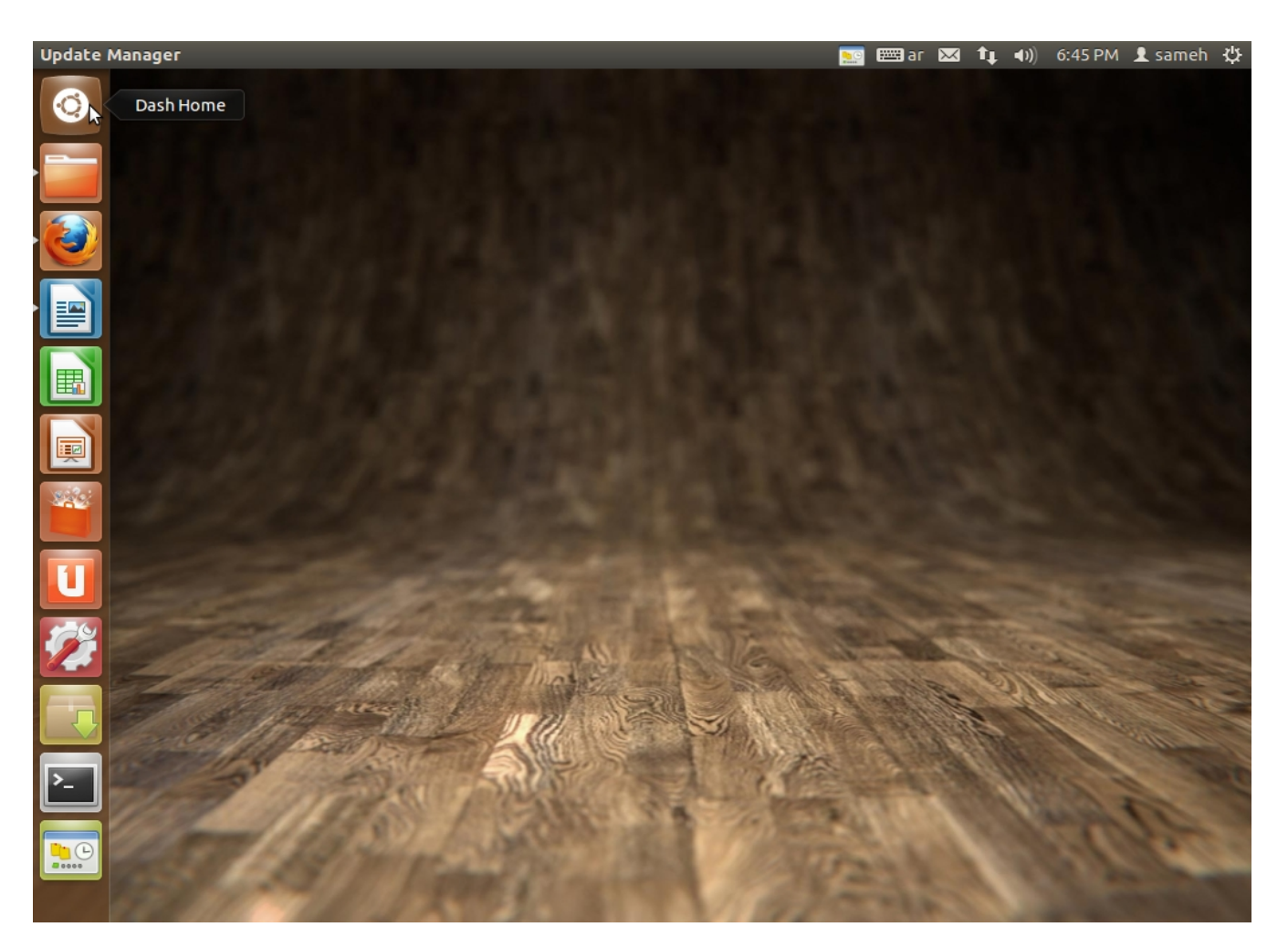

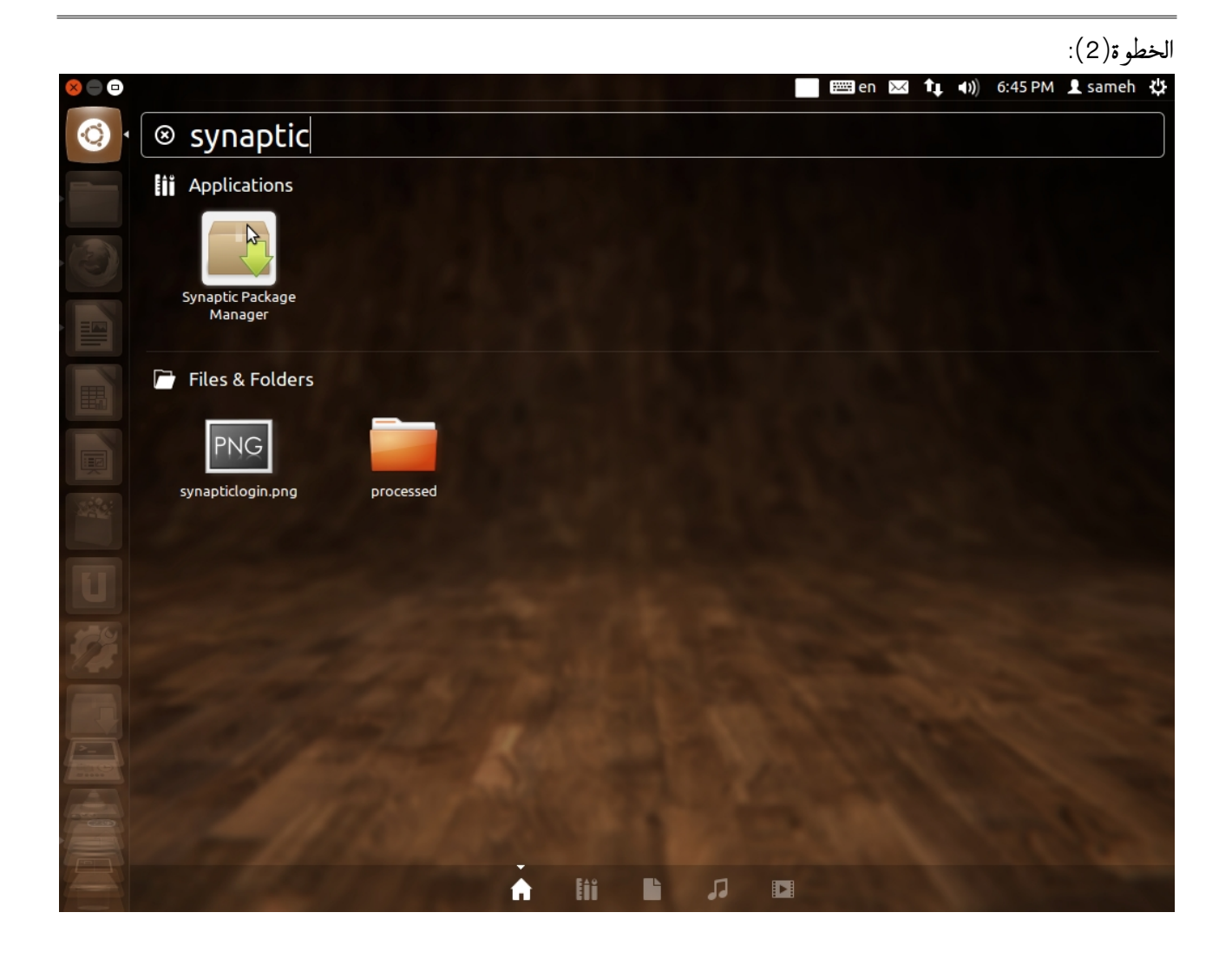

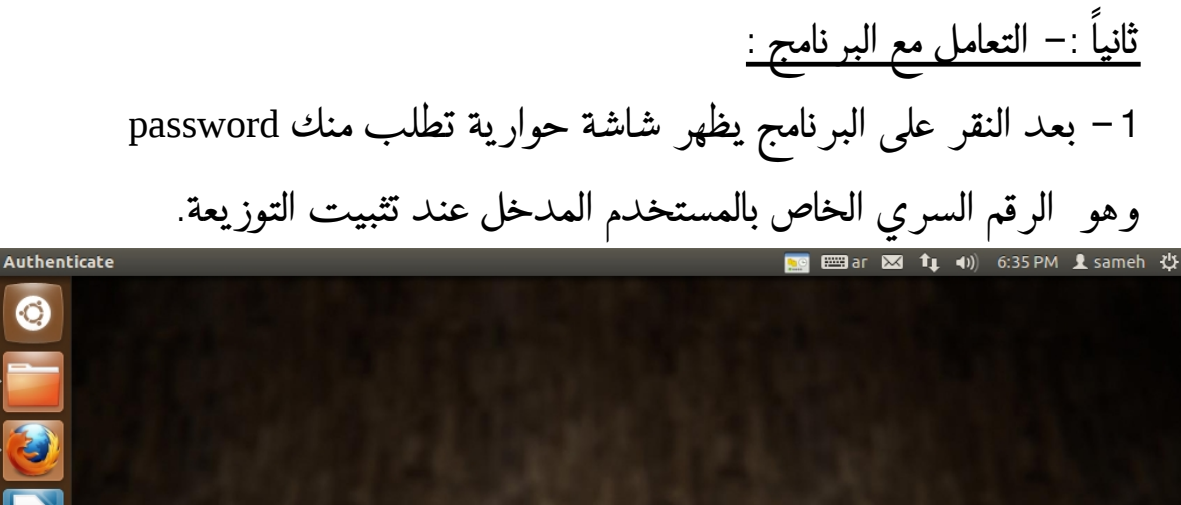

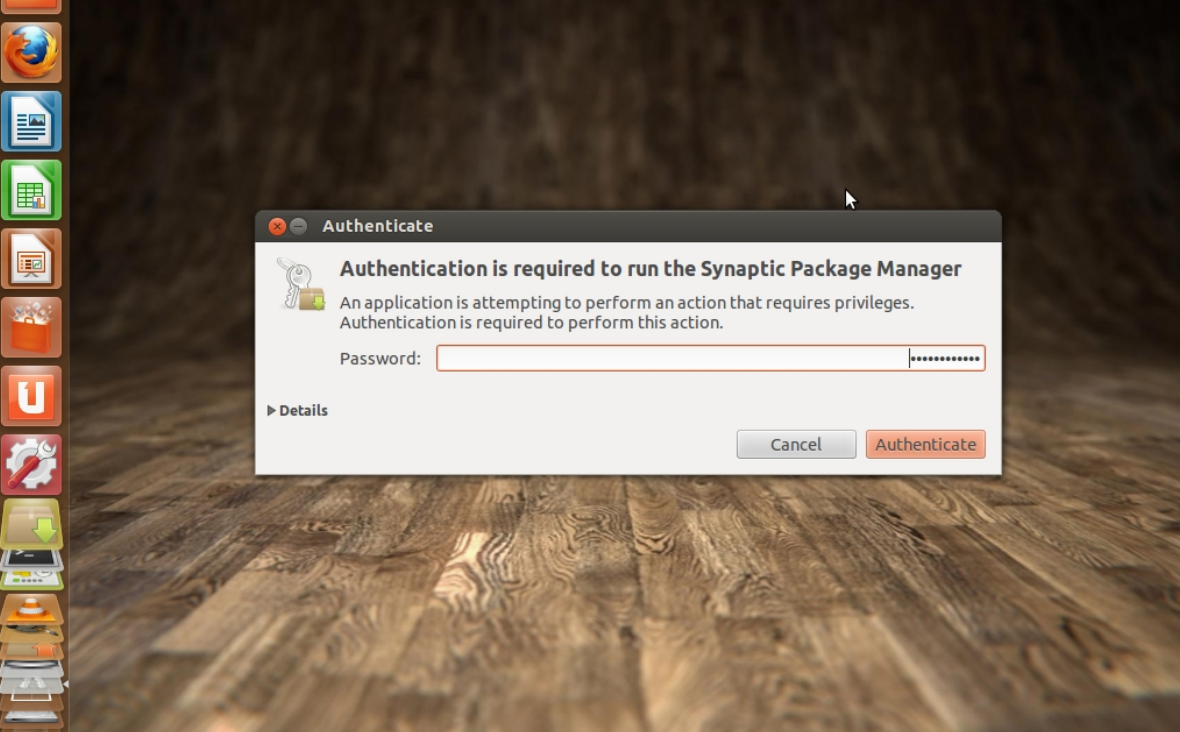

-2 بعد إدخال password تظهر نافذ البرنامج : اكتب في مربع البحث 2.4.4 fpc ثم قم بتنشطه و قم بالنقر على apply لتثبيت

.free pascal مترجم

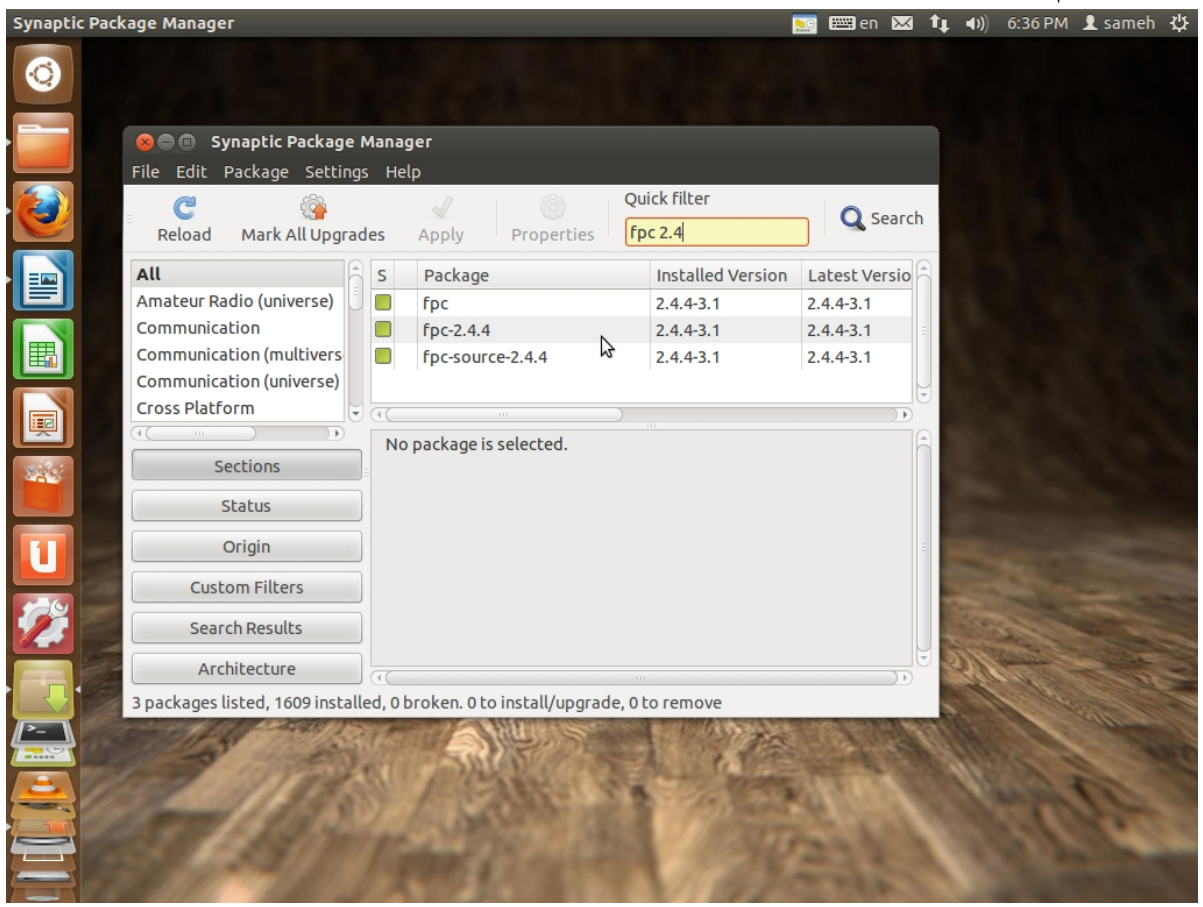

## -3 بعد تثبيت مترجم pascal free بنجاح يتم النتقال للخطوة الثانية و هي لتثبيت لازاراس وتقريبا نفس الخطوات المتبعة لتثبيت المترجم.

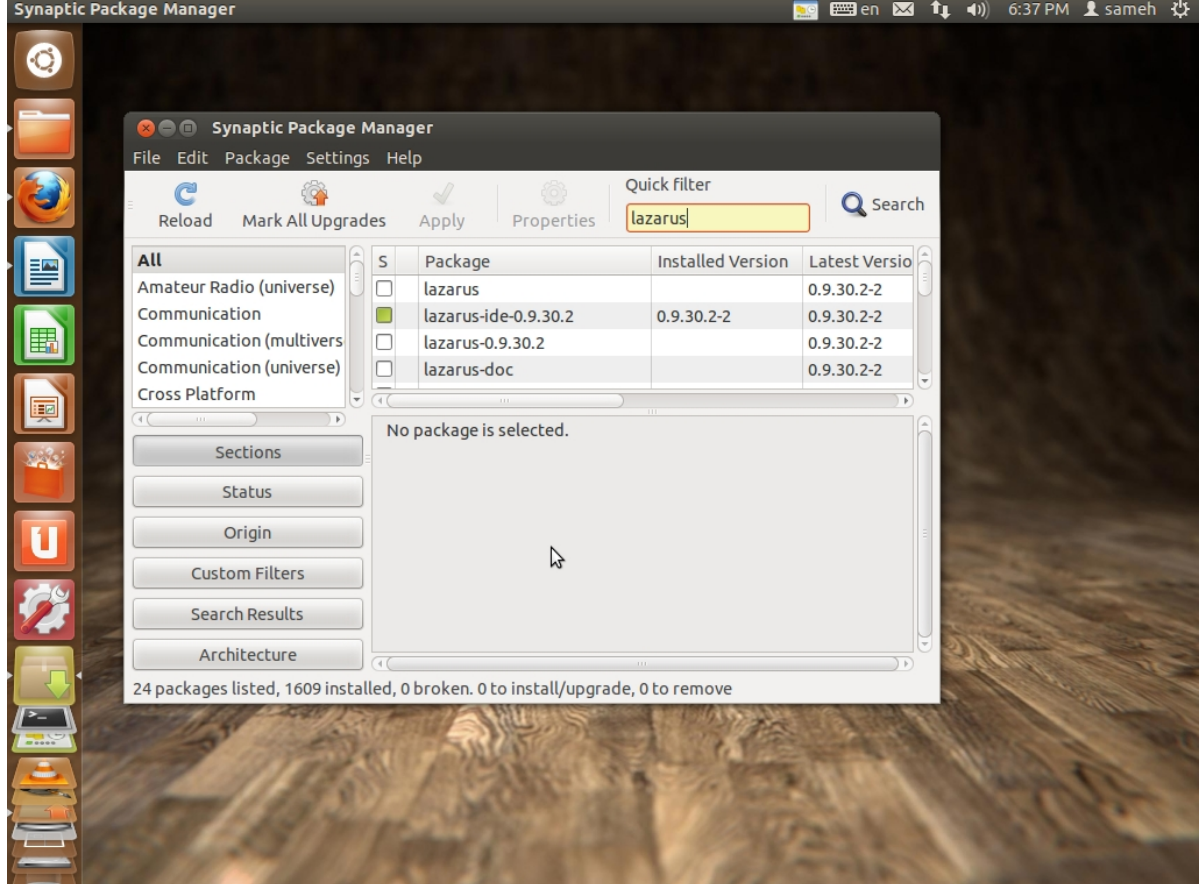

ملحوظة: تثبيت لزاروس و فري باسكال يتطلب التصال النترنت لكي يقوم البرنامج بتحميل الحزم و تثبيتها تل*ـ قائيا*ً.

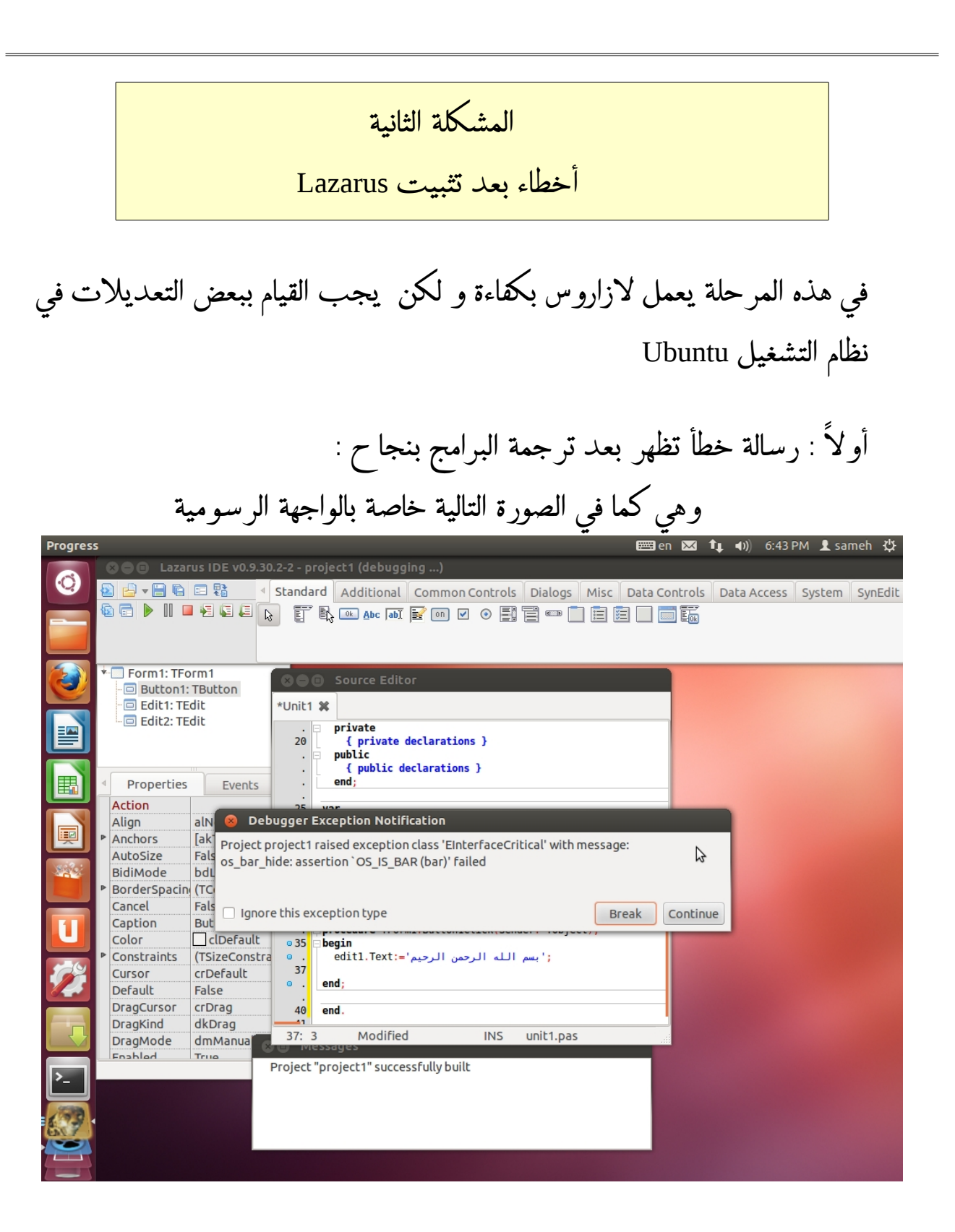

synaptic package manager مسبقا مع synaptic package manager بالنقر على home dash و كتابة اسم البحث فتظهر نافذة الكود و نكتب فيها التالي

sudo apt-get remove appmenu-gtk3 appmenu-gtk appmenu-qt liboverlayscrollbar-0.2-0

طبعاً في هذه الحالة يطلب نظام التشغيل الرقم السري الخاص بك قم بكتابته حتى و إن لم يظهر على شاشة Terminal ثم قم بالضغط على Enter.

ويتم بإذن الله التخلص من هذه المشكلة.

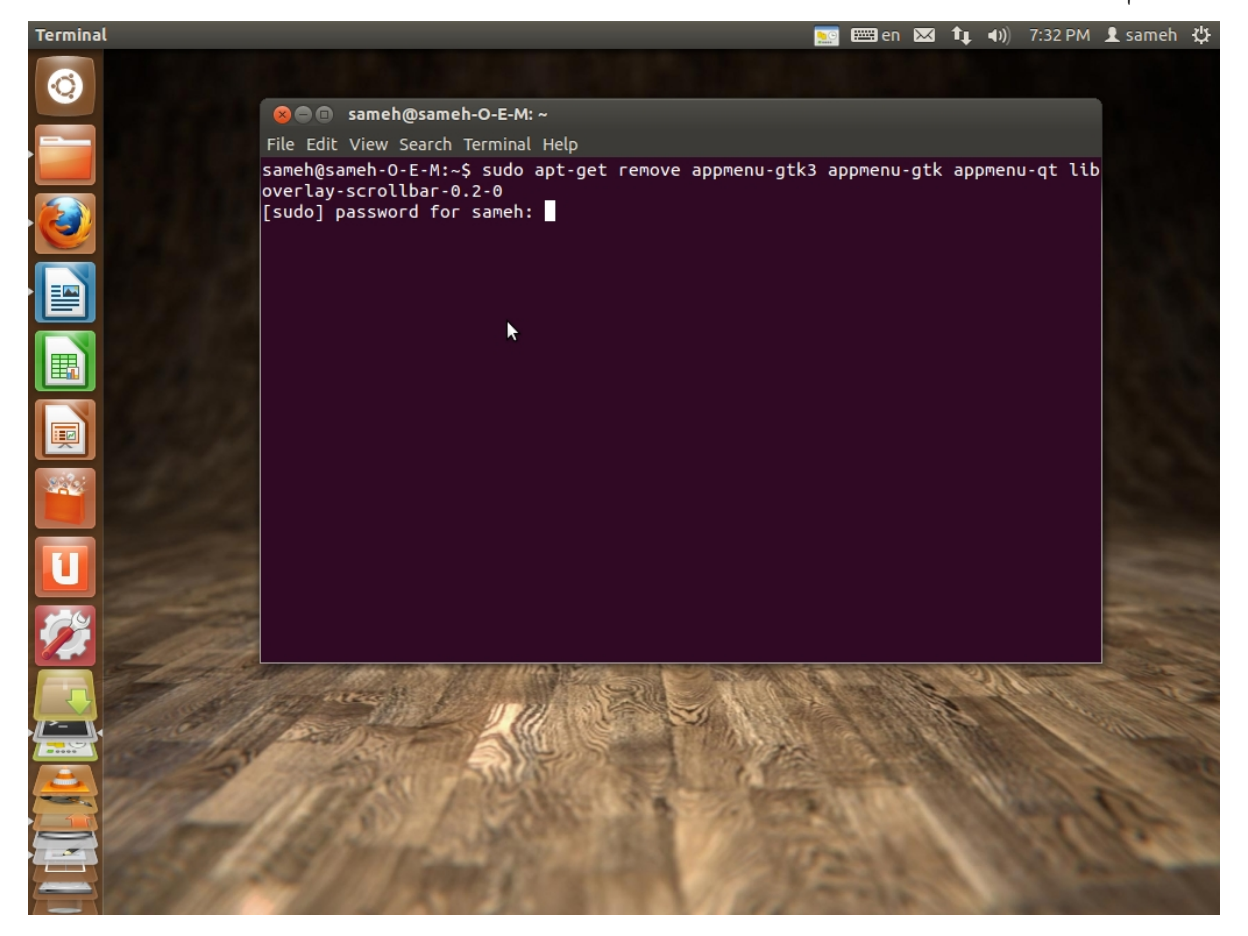

ثانيا : مشاكل تثبيت الحزم الخاصة بلازاروس<u>:</u> وترجع أيضاً لنظام التشغيل الذي يرفض إعطاء صلاحيات بدون إذن المستخدم وفي هذ الحالة أيضا نتعامل مع ال Terminal و قم بكتابة التعليمة التالية:

sudo chown sameh /usr/lib/lazarus/ -R

حيث sameh هو اسم دليل المستخد م الخاص بي قم باستبداله باسم المستخد م الخاص بك و كذلك يطلب منك نظام التشغيل رقمك السري قم بإدخاله و اضغط

.Enter

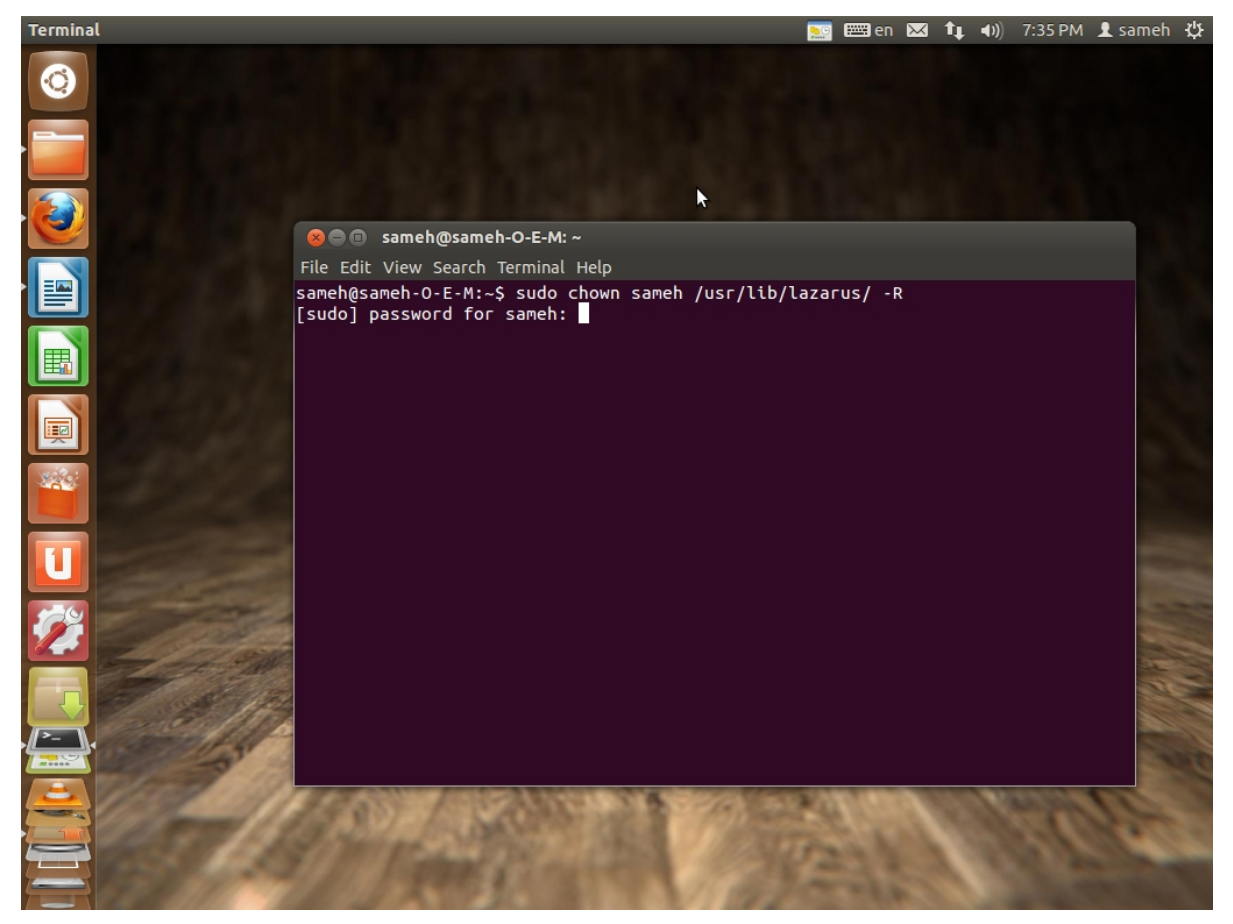

وفي النهاية أسأل الله أن يوفق الجميع لما فيه الخير و جزى الله خيراً أستاذي العزيز/معتز عبد العظيم

رابط لمستودع المكونات و الإضافات على sourceforge.net /http://sourceforge.net/projects/lazarus-ccr/files

رابط لموقع مجاني يختص بكل ما له علقة بأوبجكت باسكال و فري باسكال

/http://www.freebyte.com/programming/pascal

/ كتب مهندس معتز عبد العظيم لتعليم البرمجة عمومًا و برجمة أوبجكت باسكال http://code.sd/books.html